### **1. MISE EN MARCHE DE L'APPAREIL**

- 1. Allumer l'appareil avec l'interrupteur derrière en haut à gauche
- 2. Dans le menu proposé à l'écran, choisir « Mesure », « nouvel échantillon », « mesure du blanc »
- 3. Si le blanc est ok (moins de 25 et pas de signal sonore), appuyer sur « accepter »

#### En cas de plaquettes trop élevées lors de la mesure du blanc :

- Appuyer « Maintenance », puis « nettoyage » et « nettoyage »
- Si toujours trop haut, appuyer de nouveau « Maintenance » puis « nettoyage » et « nettoyage intensif » et suivre les instructions à l'aide de la solution concentrée

### **2. COMPTAGE**

- 1. Choisir « Mesure »
- 2. Appuyer sur « nouvel échantillon » puis renseigner sur le prélèvement (identité patient, n° de dossier…)
- 3. Bien mélanger le sang, enlever le bouchon et mettre le tube sur le support
- 4. Choisir « Mesure »

### **3. FIN D'UTILISATION JOURNALIÈRE**

- 1. Appuyer sur « Sortie », « éteindre » et « OK »
- 2. Fermer l'interrupteur derrière en haut à gauche. Après un nettoyage, l'appareil s'éteint.

#### **4. QUELQUES CONSEILS POUR ASSURER UN COMPATGE OPTIMUM DE L'ÉCHANTILLON**

Afin d'assurer la qualité du mélange, et ainsi optimiser la mesure sur l'appareil:

- Laissez stabiliser le mélange sang-EDTA au moins 10 minutes avant la mesure
- Mélangez en douceur et en continu l'échantillon avec un mouvement de rotation, finir avec quelques mouvements manuels.
- Si l'analyse ne peut être effectuée dans les 30 minutes suivant la prise, il est indiqué de mettre le tube au frigo (au max. 6h). Dans ce cas, il est essentiel avant de procéder à la mesure de le laisser au moins 10 minutes à température ambiante

# **5. CONTRÔLES**

Le sang de contrôle doit être conservé entre 2° et 8°, protégé de la chaleur et du froid et se traite comme un sang de patient. Bien respecter la période de validité (gén. 14 jours) et ne pas l'employer s' il vire au brun foncé. Bien essuyer l'intérieur du bouchon avant de refermer le tube.

### **6. EFFACEMENT DE RÉSULTATS DANS LA BASE DE DONNÉES**

- 1. Appuyer sur « base données » puis sélectionner les résultats à effacer en cochant le petit carré à gauche du résultat
- 2. Appuyer sur « gérer » puis « supprimer la sélection »

### **7. MÉMOIRE PLEINE**

- 1. Appuyer base de données, cocher le carré en haut à gauche de la liste
- 2. Appuyer « supprimer la sélection »

Nous restons à votre entière disposition pour toute information complémentaire au numéro de téléphone ci-dessous. Avec nos meilleures salutations.

# **HUMACOUNT 60 : MODE D'EMPLOI RÉSUMÉ**

# **8. MESSAGES D'ALERTE**

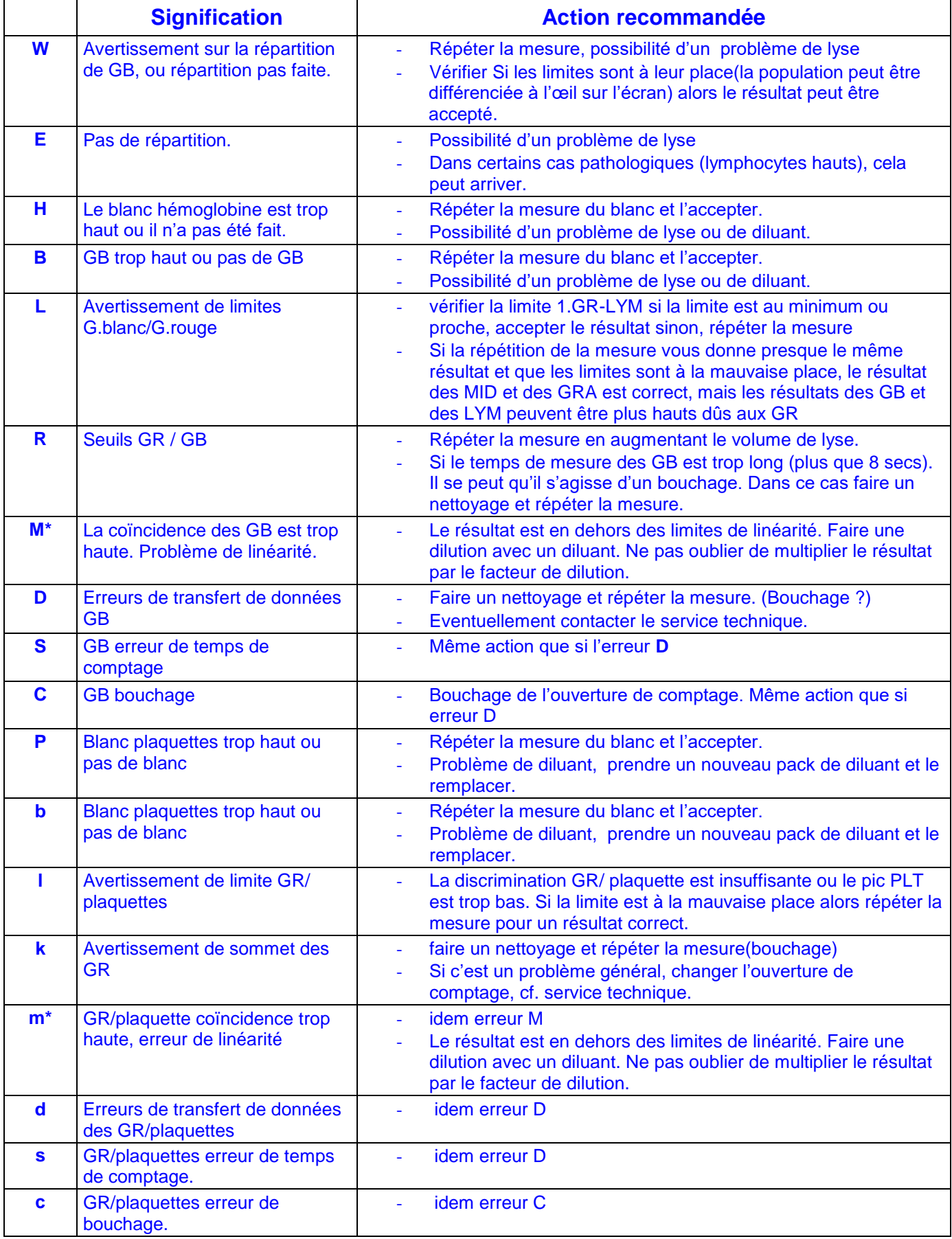

Le message d'erreur \*M ou m signifie que le résultat est en dehors des limites de linéarité regarder (chapitre 4.4).Dans ce cas, faire une pré-dilution avec un diluant externe et utiliser le mode pré-dilué (chapitre 7.1.5 )